graph bar — Bar charts

Description Quick start Menu Syntax Options

Remarks and examples References Also see

# **Description**

graph bar draws vertical bar charts. In a vertical bar chart, the y axis is numerical, and the x axis is categorical.

. graph bar (mean) numeric\_var, over(cat\_var)

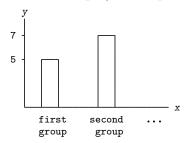

numeric\_var must be numeric; statistics of it are shown on the y axis. stata.com

cat\_var may be numeric or string;it is shown on the categorical x axis.

graph hbar draws horizontal bar charts. In a horizontal bar chart, the numerical axis is still called the y axis, and the categorical axis is still called the x axis, but y is presented horizontally, and x vertically.

. graph hbar (mean) numeric\_var, over(cat\_var)

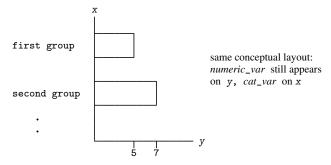

The syntax for vertical and horizontal bar charts is the same; all that is required is changing bar to hbar or hbar to bar.

### **Quick start**

```
Bar graph of percentages of observations for each level of categorical variable catvar1
     graph bar, over(catvar1)
Bar graph of frequencies of observations for each level of catvar1
     graph bar (count), over(catvar1)
Bar graph of the mean of v1
     graph bar v1
Add the mean of v2 to the graph
     graph bar v1 v2
As above, but show the median of v1 and v2
     graph bar (median) v1 v2
Horizontal bar graph of the mean of v1
     graph hbar v1
As above, but plot the mean of v1 for each level of catvar1
     graph hbar v1, over(catvar1)
As above, but with bars for each level of catvar1 grouped by level of catvar2
     graph hbar v1, over(catvar1) over(catvar2)
As above, but with each level of catvar2 grouped by level of catvar1
     graph hbar v1, over(catvar2) over(catvar1)
Bar graph of the mean of v1 in separate graph areas for each level of catvar2
     graph bar v1, by(catvar2)
As above, but with bars for each level of catvar1 within each graph area
     graph bar v1, over(catvar1) by(catvar2)
Bar graph of the sums of v1 and v2 with separate graph areas for levels of catvar1
     graph bar (sum) v1 v2, by(catvar1)
Bar graph of the mean and median of v1 for each level of catvar1
     graph bar (mean) v1 (median) v1, over(catvar1)
Change the variable labels displayed in the legend
     graph bar v1 v2, over(catvar1) legend(label(1 "Variable 1") ///
           label(2 "Variable 2"))
Place a gap equal to 10% of the bar width between bars for v1 and v2
     graph bar v1 v2, bargap(10)
Overlap bars for v1 and v2 by 50% of the bar width
     graph bar v1 v2, bargap(-50)
```

Display v1 and v2 as though they are categories of a single variable, as in an over() option

graph bar v1 v2, ascategory

- Display the categories defined by catvar1 as though they are separate variables graph bar v1, over(catvar1) asyvars
- Sort bars in ascending order by the mean of v1 graph bar v1, over(catvar1, sort(1))
- As above, but sort in descending order graph bar v1, over(catvar1, sort(1) descending)
- Stacked bar graph of the means of v1 and v2 with one bar for each level of catvar1 graph bar v1 v2, over(catvar1) stack
- Stacked bar graph of the 25th and 50th percentiles of v1 for each level of catvar1 graph bar (p25) v1 (p50) v1, over(catvar1) stack
- Plot summary statistics stored in v3 with labels defined by catvar3 graph bar (asis) v3, over(catvar3)

## Menu

Graphics > Bar chart

# **Syntax**

yvars is optional if the option over(varname) is specified. percent is the default statistic, and percentages are calculated over varname.

mean is the default when *varname* or *varlist* is specified and *stat* is not specified. p1 means the first percentile, p2 means the second percentile, and so on; p50 means the same as median. count means the number of nonmissing values of the specified variable.

| options                 | Description                            |
|-------------------------|----------------------------------------|
| group_options           | groups over which bars are drawn       |
| yvar_options            | variables that are the bars            |
| lookofbar_options       | how the bars look                      |
| legending_options       | how yvars are labeled                  |
| axis_options            | how the numerical $y$ axis is labeled  |
| title_and_other_options | titles, added text, aspect ratio, etc. |

| group_options                                    | Description                                                   |
|--------------------------------------------------|---------------------------------------------------------------|
| over(varname[, over_subopts])                    | categories; option may be repeated                            |
| nofill                                           | omit empty categories                                         |
| <u>miss</u> ing                                  | keep missing value as category                                |
| <u>allc</u> ategories                            | include all categories in the dataset                         |
|                                                  |                                                               |
| yvar_options                                     | Description                                                   |
| <u>asc</u> ategory                               | treat yvars as first over() group                             |
| asyvars                                          | treat first over() group as yvars                             |
| percentages                                      | show percentages within yvars                                 |
| stack                                            | stack the <i>yvar</i> bars                                    |
| CW                                               | calculate yvar statistics omitting missing values of any yvar |
|                                                  |                                                               |
| lookofbar_options                                | Description                                                   |
| $\mathtt{outergap}([*] \#)$                      | gap between edge and first bar and between last bar and edge  |
| bargap(#)                                        | gap between yvar bars; default is 0                           |
| $\underline{\mathtt{inten}}\mathtt{sity}([*]\#)$ | intensity of fill                                             |
| lintensity([*]#)                                 | intensity of outline                                          |
| pcycle(#)                                        | bar styles before pstyles recycle                             |
| bar(#, barlook_options)                          | look of #th yvar bar                                          |
| legending_options                                | Description                                                   |
|                                                  |                                                               |
| legend_options                                   | control of yvar legend                                        |
| nolabel                                          | use yvar names, not labels, in legend                         |
| <pre>yvaroptions(over_subopts)</pre>             | over_subopts for yvars; seldom specified                      |
| showyvars                                        | label yvars on x axis; seldom specified                       |
| <u>blab</u> el()                                 | add labels to bars                                            |
| . ,.                                             |                                                               |
| axis_options                                     | Description                                                   |
| $\underline{\mathtt{yalt}}\mathtt{ernate}$       | put numerical $y$ axis on right (top)                         |
| <u>xalt</u> ernate                               | put categorical $x$ axis on top (right)                       |
| exclude0                                         | do not force $y$ axis to include $0$                          |
| <u>yrev</u> erse                                 | reverse y axis                                                |
| axis_scale_options                               | y-axis scaling and look                                       |
| axis_label_options                               | y-axis labeling                                               |
| ytitle()                                         | y-axis titling                                                |

| title_and_other_options                  | Description                                                                                                    |
|------------------------------------------|----------------------------------------------------------------------------------------------------|
| text() yline() aspect_option std_options | add text on graph; $x$ range $\begin{bmatrix} 0, 100 \end{bmatrix}$ add $y$ lines to graph constrain aspect ratio of plot region titles, graph size, saving to disk |
| by(varlist,)                             | repeat for subgroups                                                                                                    |

The *over\_subopts*—used in over(*varname*, *over\_subopts*) and, on rare occasion, in yvaroptions(*over\_subopts*)—are

| over_subopts                                                                  | Description                                                                                                    |
|-------------------------------------------------------------------------------|----------------------------------------------------------------------------------------------------|
| relabel(# "text")  label(cat_axis_label_options)  axis(cat_axis_line_options) | change axis labels rendition of labels rendition of axis line                                                                                                    |
| <pre>gap([*]#) sort(varname) sort(#) sort((stat) varname) descending</pre>    | gap between bars within over() category put bars in prespecified order put bars in height order put bars in derived order reverse default or specified bar order |
| reverse                                                                       | reverse scale to run from maximum to minimum                                                                                                    |

aweights, fweights, and pweights are allowed; see [U] 11.1.6 weight and see note concerning weights in [D] collapse.

## **Options**

Options are presented under the following headings:

```
group_options
yvar_options
lookofbar_options
legending_options
axis_options
title_and_other_options
Suboptions for use with over() and yvaroptions()
```

## group\_options

over(varname[, over\_subopts]) specifies a categorical variable over which the yvars are to be repeated. varname may be string or numeric. Up to two over() options may be specified when multiple yvars are specified, and up to three over()s may be specified when one yvar is specified; options may be specified; see Examples of syntax and Multiple over()s (repeating the bars) under Remarks and examples below.

nofill specifies that missing subcategories be omitted. For instance, consider

```
. graph bar (mean) y, over(division) over(region)
```

Say that one of the divisions has no data for one of the regions, either because there are no such observations or because y==. for such observations. In the resulting chart, the bar will be missing:

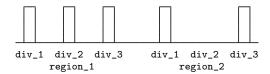

If you specify nofill, the missing category will be removed from the chart:

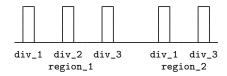

missing specifies that missing values of the over() variables be kept as their own categories, one for ., another for .a, etc. The default is to act as if such observations simply did not appear in the dataset; the observations are ignored. An over() variable is considered to be missing if it is numeric and contains a missing value or if it is string and contains "".

allcategories specifies that all categories in the entire dataset be retained for the over() variables. When if or in is specified without allcategories, the graph is drawn, completely excluding any categories for the over() variables that do not occur in the specified subsample. With the allcategories option, categories that do not occur in the subsample still appear in the legend, and zero-height bars are drawn where these categories would appear. Such behavior can be convenient when comparing graphs of subsamples that do not include completely common categories for all over() variables. This option has an effect only when if or in is specified or if there are missing values in the variables. allcategories may not be combined with by().

## yvar\_options

ascategory specifies that the *yvars* be treated as the first over() group; see *Treatment of bars* under *Remarks and examples* below. ascategory is a useful option.

When you specify ascategory, results are the same as if you specified one *yvar* and introduced a new first over() variable. Anyplace you read in the documentation that something is done over the first over() category, or using the first over() category, it will be done over or using *yvars*.

Suppose that you specified

. graph bar y1 y2 y3, ascategory whatever\_other\_options

The results will be the same as if you typed

. graph bar y, over(newcategoryvariable) whatever\_other\_options

with a long rather than wide dataset in memory.

asyvars specifies that the first over() group be treated as yvars. See Treatment of bars under Remarks and examples below.

When you specify asyvars, results are the same as if you removed the first over() group and introduced multiple *yvars*. If you previously had k *yvars* and, in your first over() category, G groups, results will be the same as if you specified  $k \times G$  *yvars* and removed the over(). Anyplace you read in the documentation that something is done over the *yvars* or using the *yvars*, it will be done over or using the first over() group.

Suppose that you specified

. graph bar y, over(group) asyvars whatever\_other\_options

Results will be the same as if you typed

. graph bar y1 y2 y3 ..., whatever\_other\_options

with a wide rather than a long dataset in memory. Variables  $y1, y2, \ldots$ , are sometimes called the virtual yvars.

percentages specifies that bar heights be based on percentages that yvar\_i represents of all the yvars. That is,

. graph bar (mean) inc\_male inc\_female

would produce a chart with bar height reflecting average income.

. graph bar (mean) inc\_male inc\_female, percentage

would produce a chart with the bar heights being  $100 \times inc\_male/(inc\_male + inc\_female)$  and  $100 \times inc\_female/(inc\_male + inc\_female)$ .

If you have one *yvar* and want percentages calculated over the first over() group, specify the asyvars option. For instance,

. graph bar (mean) wage, over(i) over(j)

would produce a chart where bar heights reflect mean wages.

. graph bar (mean) wage, over(i) over(j) asyvars percentages

would produce a chart where bar heights are

$$100 \times \left(\frac{\text{mean}_{ij}}{\sum_{i} \text{mean}_{ij}}\right)$$

Option stack is often combined with option percentage.

stack specifies that the yvar bars be stacked.

. graph bar (mean) inc\_male inc\_female, over(region) percentage stack

would produce a chart with all bars being the same height, 100%. Each bar would be two bars stacked (percentage of inc\_male and percentage of inc\_female), so the division would show the relative shares of inc\_male and inc\_female of total income.

To stack bars over the first over() group, specify the asyvars option:

. graph bar (mean) wage, over(sex) over(region) asyvars percentage stack

cw specifies casewise deletion. If cw is specified, observations for which any of the *yvars* are missing are ignored. The default is to calculate the requested statistics by using all the data possible.

## lookofbar\_options

outergap(\*#) and outergap(#) specify the gap between the edge of the graph to the beginning of the first bar and the end of the last bar to the edge of the graph.

outergap(\*#) specifies that the default be modified. Specifying outergap(\*1.2) increases the gap by 20%, and specifying outergap(\*.8) reduces the gap by 20%.

outergap (#) specifies the gap as a percentage-of-bar-width units. outergap (50) specifies that the gap be half the bar width.

bargap (#) specifies the gap to be left between yvar bars as a percentage-of-bar-width units. The default is bargap(0), meaning that bars touch.

bargap() may be specified as positive or negative numbers. bargap(10) puts a small gap between the bars (the precise amount being 10% of the width of the bars). bargap(-30) overlaps the bars by 30%.

bargap() affects only the yvar bars. If you want to change the gap for the first, second, or third over() groups, specify the over\_subopt gap() inside the over() itself; see Suboptions for use with over() and yvaroptions() below.

intensity(#) and intensity(\*#) specify the intensity of the color used to fill the inside of the bar. intensity (#) specifies the intensity, and intensity (\*#) specifies the intensity relative to the default.

By default, the bar is filled with the color of its border, attenuated. Specify intensity(\*#), #<1, to attenuate it more and specify intensity (\*#), #>1, to amplify it.

Specify intensity(0) if you do not want the bar filled at all. Specify intensity(100) if you want the bar to have the same intensity as the bar's outline.

lintensity(#) and lintensity(\*#) specify the intensity of the line used to outline the bar. lintensity(#) specifies the intensity, and lintensity(\*#) specifies the intensity relative to the default.

By default, the bar is outlined at the same intensity at which it is filled or at an amplification of that, which depending on your chosen scheme; see [G-4] schemes intro. If you want the bar outlined in the darkest possible way, specify intensity (255). If you wish simply to amplify the outline, specify intensity (\*#), # > 1, and if you wish to attenuate the outline, specify intensity(\*#), # < 1.

pcycle(#) specifies how many variables are to be plotted before the pstyle (see [G-4] pstyle) of the bars for the next variable begins again at the pstyle of the first variable—p1bar (with the bars for the variable following that using p2bar and so). Put another way: # specifies how quickly the look of bars is recycled when more than # variables are specified. The default for most schemes is pcycle(15).

bar (#, barlook\_options) specifies the look of the yvar bars. bar (1, ...) refers to the bar associated with the first yvar, bar(2, ...) refers to the bar associated with the second, and so on. The most useful barlook\_option is color(colorstyle), which sets the color of the bar. For instance, you might specify bar(1, color(green)) to make the bar associated with the first yvar green. See [G-4] colorstyle for a list of color choices, and see [G-3] barlook\_options for information on the other *barlook\_options*.

## legending\_options

legend\_options controls the legend. If more than one yvar is specified, a legend is produced. Otherwise, no legend is needed because the over() groups are labeled on the categorical x axis. See [G-3] legend\_options, and see Treatment of bars under Remarks and examples below.

nolabel specifies that, in automatically constructing the legend, the variable names of the yvars be used in preference to "mean of varname" or "sum of varname", etc.

yvaroptions (over\_subopts) allows you to specify over\_subopts for the yvars. This is seldom done.

showyvars specifies that, in addition to building a legend, the identities of the *yvars* be shown on the categorical x axis. If showyvars is specified, it is typical also to specify legend(off).

blabel() allows you to add labels on top of the bars; see [G-3] blabel\_option.

### axis\_options

yalternate and xalternate switch the side on which the axes appear.

Used with graph bar, yalternate moves the numerical y axis from the left to the right; xalternate moves the categorical x axis from the bottom to the top.

Used with graph hbar, yalternate moves the numerical y axis from the bottom to the top; xalternate moves the categorical x axis from the left to the right.

If your scheme by default puts the axes on the opposite sides, then yalternate and xalternate reverse their actions.

exclude0 specifies that the numerical y axis need not be scaled to include 0.

yreverse specifies that the numerical y axis have its scale reversed so that it runs from maximum to minimum. This option causes bars to extend down rather than up (graph bar) or from right to left rather than from left to right (graph hbar).

axis\_scale\_options specify how the numerical y axis is scaled and how it looks; see
[G-3] axis\_scale\_options. There you will also see option xscale() in addition to yscale().
Ignore xscale(), which is irrelevant for bar charts.

 $axis\_label\_options$  specify how the numerical y axis is to be labeled. The  $axis\_label\_options$  also allow you to add and suppress grid lines; see [G-3]  $axis\_label\_options$ . There you will see that, in addition to options ylabel(), ytick(), ..., ymtick(), options xlabel(), ..., xmtick() are allowed. Ignore the x\*() options, which are irrelevant for bar charts.

ytitle() overrides the default title for the numerical y axis; see [G-3] axis\_title\_options. There you will also find option xtitle() documented, which is irrelevant for bar charts.

## title\_and\_other\_options

text() adds text to a specified location on the graph; see [G-3] added\_text\_options. The basic syntax of text() is

```
text(#_y #_x "text")
```

text() is documented in terms of twoway graphs. When used with bar charts, the "numeric" x axis is scaled to run from 0 to 100.

yline() adds horizontal (bar) or vertical (hbar) lines at specified y values; see [G-3] added\_line\_options. The xline() option, also documented there, is irrelevant for bar charts. If your interest is in adding grid lines, see [G-3] axis\_label\_options.

aspect\_option allows you to control the relationship between the height and width of a graph's plot region; see [G-3] aspect\_option.

std\_options allow you to add titles, control the graph size, save the graph on disk, and much more; see [G-3] std\_options.

by (varlist, ...) draws separate plots within one graph; see [G-3] by option and see Use with by () under Remarks and examples below.

## Suboptions for use with over() and yvaroptions()

relabel(# "text" ...) specifies text to override the default category labeling. Pretend that variable sex took on two values and you typed

```
. graph bar ..., ... over(sex, relabel(1 "Male" 2 "Female"))
```

The result would be to relabel the first value of sex to be "Male" and the second value, "Female"; "Male" and "Female" would appear on the categorical x axis to label the bars. This would be the result, regardless of whether variable sex were string or numeric and regardless of the codes actually stored in the variable to record sex.

That is, # refers to category number, which is determined by sorting the unique values of the variable (here sex) and assigning 1 to the first value, 2 to the second, and so on. If you are unsure as to what that ordering would be, the easy way to find out is to type

. tabulate sex

If you also plan on specifying graph bar's or graph hbar's missing option,

```
. graph bar ..., ... missing over(sex, relabel(...))
```

then type

. tabulate sex, missing

to determine the coding. See [R] tabulate oneway.

Relabeling the values does not change the order in which the bars are displayed.

You may create multiple-line labels by using quoted strings within quoted strings:

```
over(varname, relabel(1 '" "Male" "patients" "' 2 '" "Female" "patients" "'))
```

When specifying quoted strings within quoted strings, remember to use compound double quotes " and " on the outer level.

relabel() may also be specified inside yvaroptions(). By default, the identity of the yvars is revealed in the legend, so specifying yvaroptions (relabel()) changes the legend. Because it is the legend that is changed, using legend(label()) is preferred; see legending\_options above. In any case, specifying

```
yvaroptions(relabel(1 "Males" 2 "Females"))
```

changes the text that appears in the legend for the first yvar and the second yvar. # in relabel(# ...) refers to yvar number. Here you may not use the nested quotes to create multiline labels; use the legend(label()) option because it provides multiline capabilities.

label(cat\_axis\_label\_options) determines other aspects of the look of the category labels on the x axis. Except for label(labcolor()) and label(labsize()), these options are seldom specified; see [G-3] cat\_axis\_label\_options.

axis(cat\_axis\_line\_options) specifies how the axis line is rendered. This is a seldom specified option. See [G-3] cat\_axis\_line\_options.

gap(#) and gap(\*#) specify the gap between the bars in this over() group. gap(#) is specified in percentage-of-bar-width units, so gap (67) means two-thirds the width of a bar. gap (\*#) allows modifying the default gap. gap(\*1.2) would increase the gap by 20%, and gap(\*.8) would decrease the gap by 20%.

To understand the distinction between over(..., gap()) and option bargap(), consider

```
. graph bar revenue profit, bargap(...) over(division, gap(...))
```

bargap() sets the distance between the revenue and profit bars. over(,gap()) sets the distance between the bars for the first division and the second division, the second division and the third, and so on. Similarly, in

over(division, gap()) sets the gap between divisions and over(year, gap()) sets the gap between years.

sort(varname), sort(#), and sort((stat) varname) control how bars are ordered. See How bars are ordered and Reordering the bars under Remarks and examples below.

sort(varname) puts the bars in the order of varname; see Putting the bars in a prespecified order under Remarks and examples below.

sort(#) puts the bars in height order. # refers to the yvar number on which the ordering should be performed; see Putting the bars in height order under Remarks and examples below.

sort((stat) varname) puts the bars in an order based on a calculated statistic; see Putting the bars in a derived order under Remarks and examples below.

descending specifies that the order of the bars—default or as specified by sort()—be reversed.

reverse specifies that the categorical scale run from maximum to minimum rather than the default minimum to maximum. Among other things, when combined with bargap(-#), reverse causes the sequence of overlapping to be reversed.

# Remarks and examples

stata.com

Remarks are presented under the following headings:

Introduction Examples of syntax Treatment of bars Treatment of data Obtaining frequencies Multiple bars (overlapping the bars) Controlling the text of the legend Multiple over()s (repeating the bars) Nested over()s Charts with many categories How bars are ordered Reordering the bars Putting the bars in a prespecified order Putting the bars in height order Putting the bars in a derived order Reordering the bars, example Use with by() Video example History

#### Introduction

Let us show you some bar charts:

```
. use http://www.stata-press.com/data/r14/citytemp
(City Temperature Data)
. graph bar (mean) tempjuly tempjan, over(region)
    bargap(-30)
    legend( label(1 "July") label(2 "January") )
    ytitle("Degrees Fahrenheit")
    title("Average July and January temperatures")
    subtitle("by regions of the United States")
    note("Source: U.S. Census Bureau, U.S. Dept. of Commerce")
```

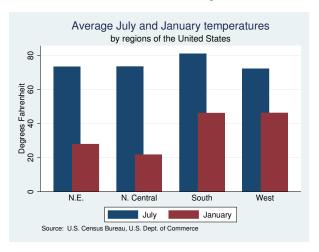

- . use http://www.stata-press.com/data/r14/citytemp, clear
  (City Temperature Data)
- . graph hbar (mean) tempjan, over(division) over(region) nofill
   ytitle("Degrees Fahrenheit")
   title("Average January temperature")
   subtitle("by region and division of the United States")
   note("Source: U.S. Census Bureau, U.S. Dept. of Commerce")

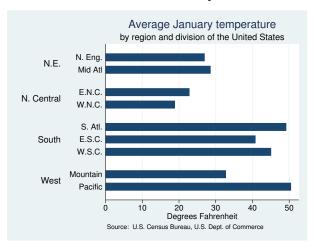

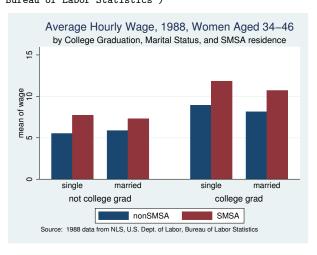

- . use http://www.stata-press.com/data/r14/educ99gdp, clear
  (Education and GDP)
- . generate total = private + public

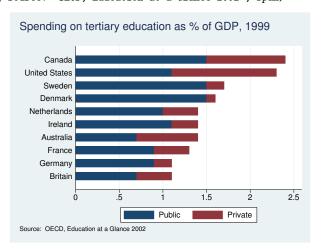

In the sections that follow, we explain how each of the above graphs—and others—are produced.

## **Examples of syntax**

Below we show you some graph bar commands and tell you what each would do:

#### graph bar, over(division)

#\_of\_divisions bars showing the percentage of observations for each division.

#### graph bar (count), over(division)

#\_of\_divisions bars showing the frequency of observations for each division. graph bar revenue One big bar showing average revenue.

#### graph bar revenue profit

Two bars, one showing average revenue and the other showing average profit.

#### graph bar revenue, over(division)

#\_of\_divisions bars showing average revenue for each division.

### graph bar revenue profit, over(division)

 $2 \times \#\_of\_divisions$  bars showing average revenue and average profit for each division. The grouping would look like this (assuming three divisions):

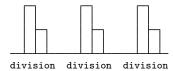

### graph bar revenue, over(division) over(year)

 $\#\_of\_divisions \times \#\_of\_years$  bars showing average revenue for each division, repeated for each of the years. The grouping would look like this (assuming three divisions and 2 years):

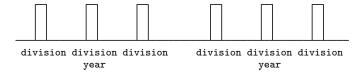

#### graph bar revenue, over(year) over(division)

same as above but ordered differently. In the previous example, we typed over(division) over(year). This time, we reverse it:

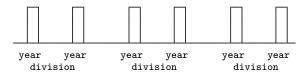

#### graph bar revenue profit, over(division) over(year)

 $2 \times \#\_of\_divisions \times \#\_of\_years$  bars showing average revenue and average profit for each division, repeated for each of the years. The grouping would look like this (assuming three divisions and 2 years):

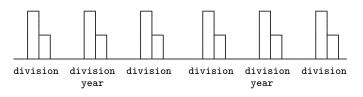

graph bar (sum) revenue profit, over(division) over(year)

 $2 \times \#\_of\_divisions \times \#\_of\_years$  bars showing the sum of revenue and sum of profit for each division, repeated for each of the years.

graph bar (median) revenue profit, over(division) over(year)

 $2 \times \#\_of\_divisions \times \#\_of\_years$  bars showing the median of revenue and median of profit for each division, repeated for each of the years.

graph bar (median) revenue (mean) profit, over(division) over(year)

 $2 \times \#\_of\_divisions \times \#\_of\_years$  bars showing the median of revenue and mean of profit for each division, repeated for each of the years.

#### Treatment of bars

Assume that someone tells you that the average January temperature in the Northeast of the United States is 27.9 degrees Fahrenheit, 27.1 degrees in the North Central, 46.1 in the South, and 46.2 in the West. You could enter these statistics and draw a bar chart:

- . input  $\ensuremath{\text{ne}}$  nc south west
  - ne nc south west
  - 1. 27.9 21.7 46.1 46.2
  - 2. end
- . graph bar (asis) ne nc south west

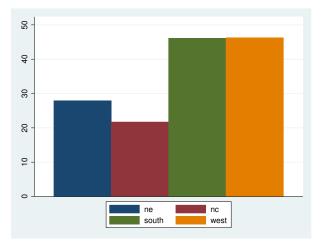

The above is admittedly not a great-looking chart, but specifying a few options could fix that. The important thing to see right now is that, when we specify multiple *yvars*, 1) the bars touch, 2) the bars are different colors (or at least different shades of gray), and 3) the meaning of the bars is revealed in the legend.

We could enter these data another way:

- . clear
- . input str10 region float tempjan

region tempjan

- 1. N.E. 27.9
- 2. "N. Central" 21.7
- 3. South 46.1
- 4. West 46.2
- 5. end

. graph bar (asis) tempjan, over(region)

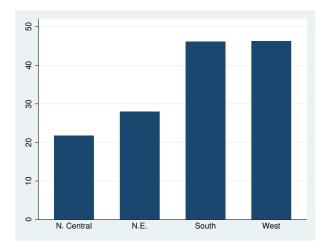

Observe that, when we generate multiple bars via an over() option, 1) the bars do not touch, 2) the bars are all the same color, and 3) the meaning of the bars is revealed by how the categorical x axis is labeled

These differences in the treatment of the bars in the multiple yvars case and the over() case are general properties of graph bar and graph hbar:

|                       | multiple yvars | over() groups |
|-----------------------|----------------|---------------|
| bars touch            | yes            | no            |
| bars different colors | yes            | no            |
| bars identified via   | legend         | axis label    |

Option ascategory causes multiple *yvars* to be presented as if they were over() groups, and option asyvars causes over() groups to be presented as if they were *yvars*. Thus

. graph bar (asis) tempjan, over(region)

would produce the first chart and

. graph bar (asis) ne nc south west, ascategory

would produce the second.

#### Treatment of data

In the previous two examples, we already had the statistics we wanted to plot: 27.9 (Northeast), 21.7 (North Central), 46.1 (South), and 46.2 (West). We entered the data, and we typed

. graph bar (asis) ne nc south west

or

. graph bar (asis) tempjan, over(region)

We do not have to know the statistics ahead of time: graph bar and graph hbar can calculate statistics for us. If we had datasets with lots of observations (say, cities of the United States), we could type

. graph bar (mean) ne nc south west

or

. graph bar (mean) tempjan, over(region)

and obtain the same graphs. All we need to do is change (asis) to (mean). In the first example, the data would be organized the wide way:

| cityname     | ne | nc | south | west |
|--------------|----|----|-------|------|
| name of city | 42 |    |       |      |
| another city | •  | 28 | •     | •    |

and in the second example, the data would be organized the long way:

| cityname                     | region   | tempjan  |
|------------------------------|----------|----------|
| name of city<br>another city | ne<br>nc | 42<br>28 |
| • • •                        |          |          |

We have such a dataset, organized the long way. In citytemp.dta, we have information on 956 U.S. cities, including the region in which each is located and its average January temperature:

- . use http://www.stata-press.com/data/r14/citytemp, clear (City Temperature Data)
- . list region tempjan if  $_n < 3 \mid _n > 954$

|                          | region tempjan           |                              |
|--------------------------|--------------------------|------------------------------|
| 1.<br>2.<br>955.<br>956. | NE<br>NE<br>West<br>West | 16.6<br>18.2<br>72.6<br>72.6 |
|                          | l                        |                              |

With these data, we can type

. graph bar (mean) tempjan, over(region)

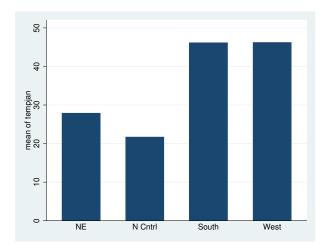

We just produced the same bar chart we previously produced when we entered the statistics 27.9 (Northeast), 21.7 (North Central), 46.1 (South), and 46.2 (West) and typed

. graph bar (asis) tempjan, over(region)

When we do not specify (asis) or (mean) (or (median) or (sum) or (p1) or any of the other stats allowed), (mean) is assumed. Thus (...) is often omitted when (mean) is desired, and we could have drawn the previous graph by typing

. graph bar tempjan, over(region)

Some users even omit typing (...) in the (asis) case because calculating the mean of one observation results in the number itself. Thus in the previous section, rather than typing

. graph bar (asis) ne nc south west

and

. graph bar (asis) tempjan, over(region)

We could have typed

. graph bar ne nc south west

and

. graph bar tempjan, over(region)

## **Obtaining frequencies**

The (percent) and (count) statistics work just like any other statistic with the graph bar command. In addition to the standard syntax, you may use the abbreviated syntax below to create bar graphs for percentages and frequencies over categorical variables.

To graph the percentage of observations in each category of division, type

- . use http://www.stata-press.com/data/r14/citytemp, clear
  (1978 Automobile Data)
- . graph bar, over(division)

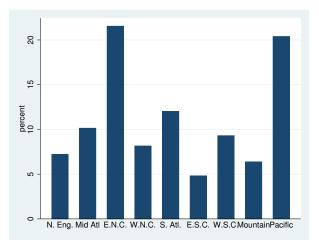

To graph the frequency of observations in each category of division, type

. graph bar (percent) mpg, over(division) over(foreign) blabel(bar, format(%9.3f))

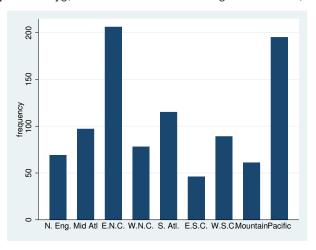

## Multiple bars (overlapping the bars)

In citytemp.dta, in addition to variable tempjan, there is variable tempjuly, which is the average July temperature. We can include both averages in one chart, by region:

```
. use http://www.stata-press.com/data/r14/citytemp, clear
(City Temperature Data)
```

. graph bar (mean) tempjuly tempjan, over(region)

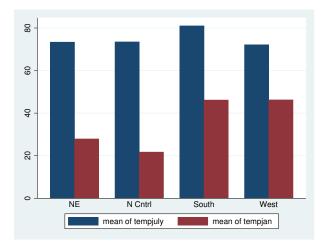

We can improve the look of the chart by

- including the legend\_options legend(label()) to change the text of the legend; see [G-3] legend\_options;
- including the axis\_title\_option ytitle() to add a title saying "Degrees Fahrenheit"; see [G-3] axis\_title\_options;
- 3. including the *title\_options* title(), subtitle(), and note() to say what the graph is about and from where the data came; see [G-3] *title\_options*.

#### Doing all that produces

```
. graph bar (mean) tempjuly tempjan, over(region)
legend( label(1 "July") label(2 "January") )
ytitle("Degrees Fahrenheit")
title("Average July and January temperatures")
subtitle("by regions of the United States")
note("Source: U.S. Census Bureau, U.S. Dept. of Commerce")
```

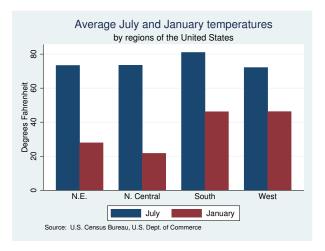

We can make one more improvement to this chart by overlapping the bars. Below we add the option bargap(-30):

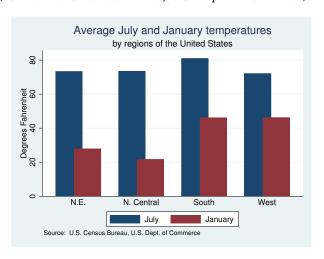

bargap(#) specifies the distance between the *yvar* bars (that is, between the bars for tempjuly and tempjan); # is in percentage-of-bar-width units, so barwidth(-30) means that the bars overlap by 30%. bargap() may be positive or negative; its default is 0.

### Controlling the text of the legend

In the above example, we changed the text of the legend by specifying the legend option:

```
legend( label(1 "July") label(2 "January") )
```

We could just as well have changed the text of the legend by typing

```
yvaroptions( relabel(1 "July" 2 "January") )
```

Which you use makes no difference, but we prefer legend(label()) to yvaroptions(relabel()) because legend(label()) is the way to modify the contents of a legend in a twoway graph; so why do bar charts differently?

### Multiple over()s (repeating the bars)

Option over(varname) repeats the yvar bars for each unique value of varname. Using citytemp.dta, if we typed

. graph bar (mean) tempjuly tempjan

we would obtain two (fat) bars. When we type

. graph bar (mean) tempjuly tempjan, over(region)

we obtain two (thinner) bars for each of the four regions. (We typed exactly this command in *Multiple bars* above.)

You may repeat the over() option. You may specify over() twice when you specify two or more *yvars* and up to three times when you specify just one *yvar*.

In nlsw88.dta, we have information on 2,246 women:

```
. use http://www.stata-press.com/data/r14/nlsw88, clear
(NLSW, 1988 extract)
```

. graph bar (mean) wage, over(smsa) over(married) over(collgrad) title("Average Hourly Wage, 1988, Women Aged 34-46") subtitle("by College Graduation, Marital Status, and SMSA residence") note("Source: 1988 data from NLS, U.S. Dept. of Labor, Bureau of Labor Statistics")

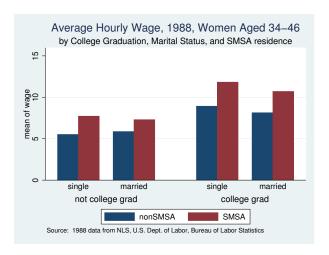

If you strip away the *title\_options*, the above command reads

```
. graph bar (mean) wage, over(smsa) over(married) over(collgrad)
```

In this three-over() case, the first over() is treated as multiple yvars: the bars touch, the bars are assigned different colors, and the meaning of the bars is revealed in the legend. When you specify three over() groups, the first is treated the same way as multiple yvars. This means that if we wanted to separate the bars, we could specify option bargap(#), #>0, and if we wanted them to overlap, we could specify bargap (#), #<0.

## Nested over()s

Sometimes you have multiple over () groups with one group explicitly nested within the other. In citytemp.dta, we have variables region and division, and division is nested within region. The Census Bureau divides the United States into four regions and into nine divisions, which work like this

| Region           | Division                                                                                        |
|------------------|-------------------------------------------------------------------------------------------------|
| 1. Northeast     | <ol> <li>New England</li> <li>Mid Atlantic</li> </ol>                                           |
| 2. North Central | <ul><li>3. East North Central</li><li>4. West North Central</li></ul>                           |
| 3. South         | <ul><li>5. South Atlantic</li><li>6. East South Central</li><li>7. West South Central</li></ul> |
| 4. West          | <ul><li>8. Mountain</li><li>9. Pacific</li></ul>                                                |

Were we to type

```
. graph bar (mean) tempjuly tempjan, over(division) over(region)
```

we would obtain a chart with space allocated for 9\*4 = 36 groups, of which only nine would be used:

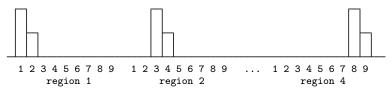

The nofil1 option prevents the chart from including the unused categories:

. use http://www.stata-press.com/data/r14/citytemp, clear

```
(City Temperature Data)
. graph bar tempjuly tempjan, over(division) over(region) nofill
        bargap(-30)
        ytitle("Degrees Fahrenheit")
        legend( label(1 "July") label(2 "January") )
        title("Average July and January temperatures")
        subtitle("by region and division of the United States")
        note("Source: U.S. Census Bureau, U.S. Dept. of Commerce")
```

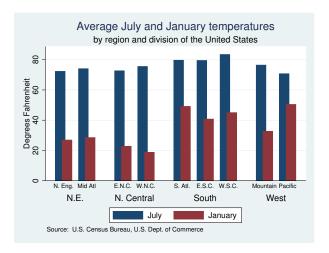

The above chart, if we omit one of the temperatures, also looks good horizontally:

```
. graph hbar (mean) tempjan, over(division) over(region) nofill
    ytitle("Degrees Fahrenheit")
    title("Average January temperature")
    subtitle("by region and division of the United States")
    note("Source: U.S. Census Bureau, U.S. Dept. of Commerce")
```

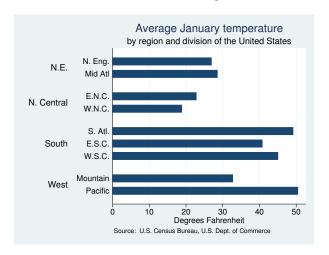

## Charts with many categories

Using nlsw88.dta, we want to draw the chart

- . use http://www.stata-press.com/data/r14/nlsw88 (NLSW, 1988 extract)
- . graph bar wage, over(industry) over(collgrad)

Variable industry records industry of employment in 12 categories, and variable collgrad records whether the woman is a college graduate. Thus we will have 24 bars. We draw the above and quickly discover that the long labels associated with industry result in much overprinting along the horizontal x axis.

Horizontal bar charts work better than vertical bar charts when labels are long. We change our command to read

. graph hbar wage, over(ind) over(collgrad)

That works better, but now we have overprinting problems of a different sort: the letters of one line are touching the letters of the next.

Graphs are by default  $4 \times 5$ : 4 inches tall by 5 inches wide. Here we need to make the chart taller, and that is the job of the *region\_option* ysize(). Below we make a chart that is 7 inches tall:

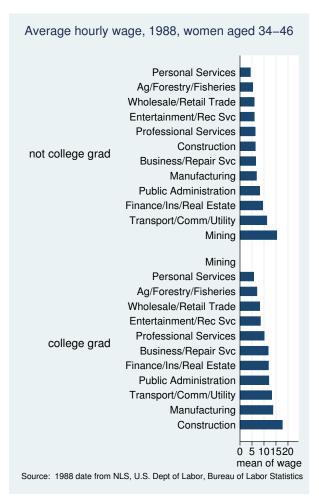

The important option in the above is ysize(7), which made the graph taller than usual; see [G-3] *region\_options*. Concerning the other options:

```
over(ind, sort(1)) over(collgrad)
```

sort(1) is specified so that the bars would be sorted on mean wage. The 1 says to sort on the first yvar; see Reordering the bars below.

```
title("Average hourly wage, 1988, women aged 34-46", span)
```

span is specified so that the title, rather than being centered over the plot region, would be centered over the entire graph. Here the plot region (the part of the graph where the real chart appears, ignoring the labels) is narrow, and centering over that was not going to work. See [G-3] *region\_options* for a description of the graph region and plot region, and see [G-3] *title\_options* and [G-3] *textbox\_options* for a description of span.

```
subtitle(" ")
```

We specified this because the title looked too close to the graph without it. We could have done things properly and specified a margin() suboption within the title(), but we often find it easier to include a blank subtitle. We typed subtitle("") and not subtitle(""). We had to include the blank, or the subtitle would not have appeared.

```
note("Source: 1988 data from NLS, ...", span)
```

span is specified so that the note would be left-justified in the graph rather than just in the plot region.

#### How bars are ordered

The default is to place the bars in the order of the *yvars* and to order each set of over(*varname*) groups according to the values of *varname*. Let us consider some examples:

```
graph bar (sum) revenue profit
```

Bars appear in the order specified: revenue and profit.

```
graph bar (sum) revenue, over(division)
```

Bars are ordered according to the values of variable division.

If division is a numeric variable, the lowest division number comes first, followed by the next lowest, and so on. This is true even if variable division has a value label. Say that division 1 has been labeled "Sales" and division 2 is labeled "Development". The bars will be in the order Sales followed by Development.

If division is a string variable, the bars will be ordered by the sort order of the values of division (meaning alphabetically, but with capital letters placed before lowercase letters). If variable division contains the values "Sales" and "Development", the bars will be in the order Development followed by Sales.

```
graph bar (sum) revenue profit, over(division)
```

Bars appear in the order specified, revenue and profit, and are repeated for each division, which will be ordered as explained above.

```
graph bar (sum) revenue, over(division) over(year)
```

Bars appear ordered by the values of division, as previously explained, and then that is repeated for each of the years. The years are ordered according to the values of the variable year, following the same rules as applied to the variable division.

```
graph bar (sum) revenue profit, over(division) over(year)
```

Bars appear in the order specified, profit and revenue, repeated for division ordered on the values of variable division, repeated for year ordered on the values of variable year.

### Reordering the bars

There are three ways to reorder the bars:

- 1. You want to control the order in which the elements of each over() group appear. Your divisions might be named Development, Marketing, Research, and Sales, alphabetically speaking, but you want them to appear in the more logical order Research, Development, Marketing, and Sales.
- 2. You wish to order the bars according to their heights. You wish to draw the graph

```
. graph bar (sum) empcost, over(division)
```

and you want the divisions ordered by total employee cost.

3. You wish to order on some other derived value.

We will consider each of these desires separately.

### Putting the bars in a prespecified order

We have drawn the graph

```
. graph (sum) bar empcost, over(division)
```

Variable division is a string containing "Development", "Marketing", "Research", and "Sales". We want to draw the chart, placing the divisions in the order Research, Development, Marketing, and Sales.

To do that, we create a new numeric variable that orders division as we would like:

```
. generate order = 1 if division=="Research"
. replace order = 2 if division=="Development"
. replace order = 3 if division=="Marketing"
. replace order = 4 if division=="Sales"
```

We can name the variable and create it however we wish, but we must be sure that there is a one-to-one correspondence between the new variable and the over() group's values. We then specify the over()'s sort(varname) option:

```
. graph bar (sum) empcost, over( division, sort(order) )
```

If you want to reverse the order, you may specify the descending suboption:

```
. graph bar (sum) empcost, over(division, sort(order) descending)
```

## Putting the bars in height order

We have drawn the graph

```
. graph bar (sum) empcost, over(division)
```

and now wish to put the bars in height order, shortest first. We type

```
. graph bar (sum) empcost, over( division, sort(1) )
```

If we wanted the tallest first, type

. graph bar empcost, over(division, sort(1) descending)

The 1 in sort (1) refers to the first (and here only) yvar. If we had multiple yvars, we might type

```
. graph bar (sum) empcost othcost, over( division, sort(1) )
```

and we would have a chart showing employee cost and other cost, sorted on employee cost. If we typed

```
. graph bar (sum) empcost othcost, over( division, sort(2) )
```

the graph would be sorted on other cost.

We can use sort(#) on the second over() group as well:

Country will be ordered on the sum of the heights of the bars.

### Putting the bars in a derived order

We have employee cost broken into two categories: empcost\_direct and empcost\_indirect. Variable emp\_cost is the sum of the two. We wish to make a chart showing the two costs, stacked, over division, and we want the bars ordered on the total height of the stacked bars. We type

## Reordering the bars, example

We have a dataset showing the spending on tertiary education as a percentage of GDP from the 2002 edition of Education at a Glance: OECD Indicators 2002:

```
. use http://www.stata-press.com/data/r14/educ99gdp, clear (Education and GDP) \,
```

. list

|     | country       | public | private |
|-----|---------------|--------|---------|
| 1.  | Australia     | .7     | .7      |
| 2.  | Britain       | .7     | .4      |
| 3.  | Canada        | 1.5    | .9      |
| 4.  | Denmark       | 1.5    | .1      |
| 5.  | France        | .9     | .4      |
| 6.  | Germany       | .9     | .2      |
| 7.  | Ireland       | 1.1    | .3      |
| 8.  | Netherlands   | 1      | .4      |
| 9.  | Sweden        | 1.5    | .2      |
| 10. | United States | 1.1    | 1.2     |

We wish to graph total spending on education and simultaneously show the distribution of that total between public and private expenditures. We want the bar sorted on total expenditures:

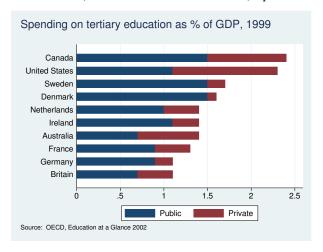

Or perhaps we wish to disguise the total expenditures and focus the graph exclusively on the share of spending that is public and private:

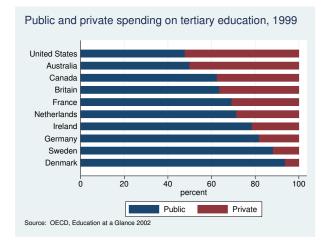

The only differences between the two graph hbar commands are as follows:

- 1. The percentage option was added to change the *yvars* public and private from spending amounts to percentages each is of the total.
- 2. The order of the bars was changed.
- 3. The title was changed.

## Use with by()

graph bar and graph hbar may be used with by(), but in general, you want to use over() in preference to by(). Bar charts are explicitly categorical and do an excellent job of presenting summary statistics for multiple groups in one chart.

A good use of by (), however, is when you are ordering the bars and you wish to emphasize that the ordering is different for different groups. For instance,

- . use http://www.stata-press.com/data/r14/nlsw88, clear
  (NLSW, 1988 extract)
- . graph hbar wage, over(occ, sort(1)) by(union)

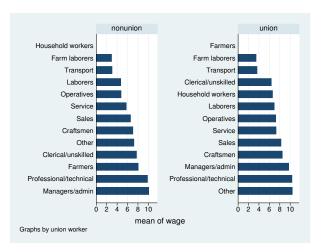

The above graph orders the bars by height (hourly wage); the orderings are different for union and nonunion workers

## Video example

Bar graphs in Stata

# History

The first published bar chart appeared in William Playfair's *Commercial and Political Atlas* (1786). See Tufte (2001, 32–33) or Beniger and Robyn (1978) for more historical information.

### References

- Beniger, J. R., and D. L. Robyn. 1978. Quantitative graphics in statistics: A brief history. *American Statistician* 32: 1–11.
- Cox, N. J. 2004. Speaking Stata: Graphing categorical and compositional data. Stata Journal 4: 190-215.
- ----. 2005. Stata tip 24: Axis labels on two or more levels. Stata Journal 5: 469.
- ---. 2008. Speaking Stata: Spineplots and their kin. Stata Journal 8: 105-121.
- —. 2011. Stata tip 102: Highlighting specific bars. Stata Journal 11: 474–477.
- Playfair, W. H. 1786. Commercial and Political Atlas: Representing, by means of stained Copper-Plate Charts, the Progress of the Commerce, Revenues, Expenditure, and Debts of England, during the Whole of the Eighteenth Century. London: Corry.
- Tufte, E. R. 2001. The Visual Display of Quantitative Information. 2nd ed. Cheshire, CT: Graphics Press.

### Also see

- [G-2] **graph dot** Dot charts (summary statistics)
- [D] collapse Make dataset of summary statistics
- [R] table Flexible table of summary statistics